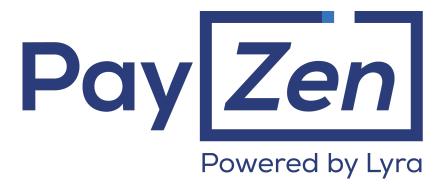

**API Admin Provider** 

### Contents

| 1. HISTORY OF THE DOCUMENT                                | 3 |
|-----------------------------------------------------------|---|
| 2. PRESENTATION                                           | 4 |
| 3. PREREQUISITES                                          | 5 |
| 4. AUTHENTICATION                                         |   |
| 5. ERROR CODES SPECIFIC TO THE AUTHENTICATION             | 7 |
| 6. ENTRY POINTS                                           |   |
| 7. CHARGE/AUTHENTICATE: CARDHOLDER AUTHENTICATION SERVICE | _ |
|                                                           |   |

## **1. HISTORY OF THE DOCUMENT**

| Version | Author       | Date     | Comment         |
|---------|--------------|----------|-----------------|
| 1.0     | Lyra Network | 9/9/2020 | Initial version |

This document and its contents are confidential. It is not legally binding. Any reproduction and / or distribution of all or part of this document or its content to a third party is strictly prohibited or subject to prior written authorization from Lyra Network. All rights reserved.

## 2. PRESENTATION

The payment gateway offers an API allowing an authorized entity (provider or white label) to use the REST payment Web Services, used by merchants, in provider mode.

Currently, only the cardholder authentication service (Charge/Authenticate) is available in provider mode.

The list of available services will be expanded in the near future.

### **3. PREREQUISITES**

In order to use the available services via the API Provider, you will need to get in touch with your Lyra sales contact in order to:

- declare the IP addresses of the servers that will be allowed to connect to the API Provider via your Lyra contact,
- specify the services to be authorized for your provider.

At the moment, only the Charge/Authenticate service is available.

In return, your Lyra sales contact will provide you with the information below:

| Parameter Description                                                  |                                                                                                    |  |
|------------------------------------------------------------------------|----------------------------------------------------------------------------------------------------|--|
| Login Username allowing to build the HTTP header Authorization string. |                                                                                                    |  |
| Provider test key                                                      | Provider key allowing to build the HTTP header Authorization string for test transactions (with test cards).<br>The format of this key is: "testpassword_XXXXX".       |  |
| Provider production<br>key                                             | Provider key allowing to build the HTTP header Authorization string for production transactions (with real cards).<br>The format of this key is: "prodpassword_XXXXX". |  |

### 4. AUTHENTICATION

Authentication of the API Provider requires the use of specific HTTP headers in each request:

- The HTTP "Authorization" header that allows to authenticate the user via the payment server.
- The HTTP "Content-Type" header, set to "application/json" that allows to specify the content type of the request.
- The "x-auth-scope" header, set to "provider", that allows to indicate that the request originates from a provider and not a merchant.
- The "x-shop-id" header that allows to specify the ID of the shop for which the operation was made.

Each call requires an authentication based on the HTTP Basic Authentication method.

This method uses the **Authorization** HTTP header consisting of the word **Basic** followed by a string encoded in base64 containing a **username** and a **password** separated by a colon (:).

#### How to build the "Authorization" HTTP header

1. Create a string composed of identifier:provider key

69876357:testpassword\_DEMOPRIVATEKEY23G4475zXZQ2UA5x7M

2. Encode the obtained chain in base64

Njk4NzYzNTc6dGVzdHBhc3N3b3JkX0RFTU9QUk1WQVRFS0VZMjNHNDQ3NXpYW1EyVUE1eDdN

**3.** Add the "Authorization" header to your request containing the word "Basic" followed by the string encoded in base64:

Authorization: Basic Njk4NzYzNTc6dGVzdHBhc3N3b3JkX0RFTU9QUk1WQVRFS0VZMjNHNDQ3NXpYW1EyVUE1eDdN

#### In PHP, the Authorization header will be calculated as follows:

```
$header = "Authorization: Basic " . base64_encode($username . ':' . $provider_key);
```

#### Example of a complete request

#### Request

POST https://https://api.payzen.lat/api-payment/V4/Charge/Authenticate

#### Headers

#### Body

{ ... }

## 5. ERROR CODES SPECIFIC TO THE AUTHENTICATION

| Code    | Description                                        |  |
|---------|----------------------------------------------------|--|
| PSP_116 | Providers are not allowed to use this web service. |  |
| PSP_117 | Provider right not enabled.                        |  |
| INT_817 | x-shop-id header is mandatory for provider login.  |  |
| INT_818 | IP address is not whitelisted for this provider.   |  |
| INT_819 | Shop id not associated to this provider.           |  |
| INT_905 | Provider API Invalid login or provider key.        |  |

## 6. ENTRY POINTS

Operation

Initiate 3D Secure authentication

URL of the entry point https://api.payzen.lat/api-payment/V4/Charge/Authenticate

# 7. CHARGE/AUTHENTICATE: CARDHOLDER AUTHENTICATION SERVICE

The integration of the Charge/Authenticate service via the API Provider is identical to that performed by merchants.

It is described *here*.

Only the authentication differs:

- use of provider keys,
- addition of two new HTTP headers: x-shop-id and x-auth-scope

The process and the body of the request are identical.